予約取消

## \*予約状況一覧

「予約状況一覧」で「予約取消」ボタンをクリックします。

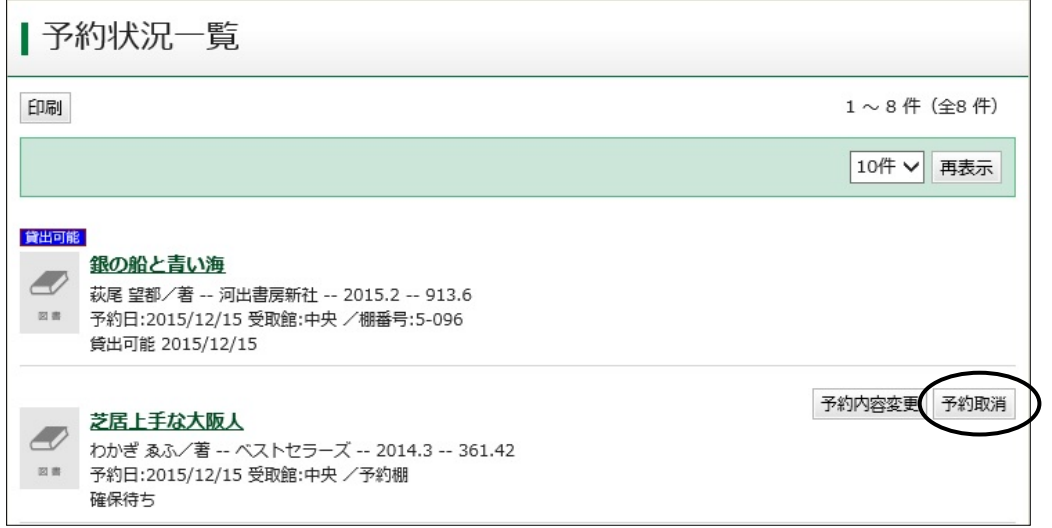

## \*予約取消確認

「予約取消確認」画面で中身を確認し、「予約取消」ボタンをクリックしてください。

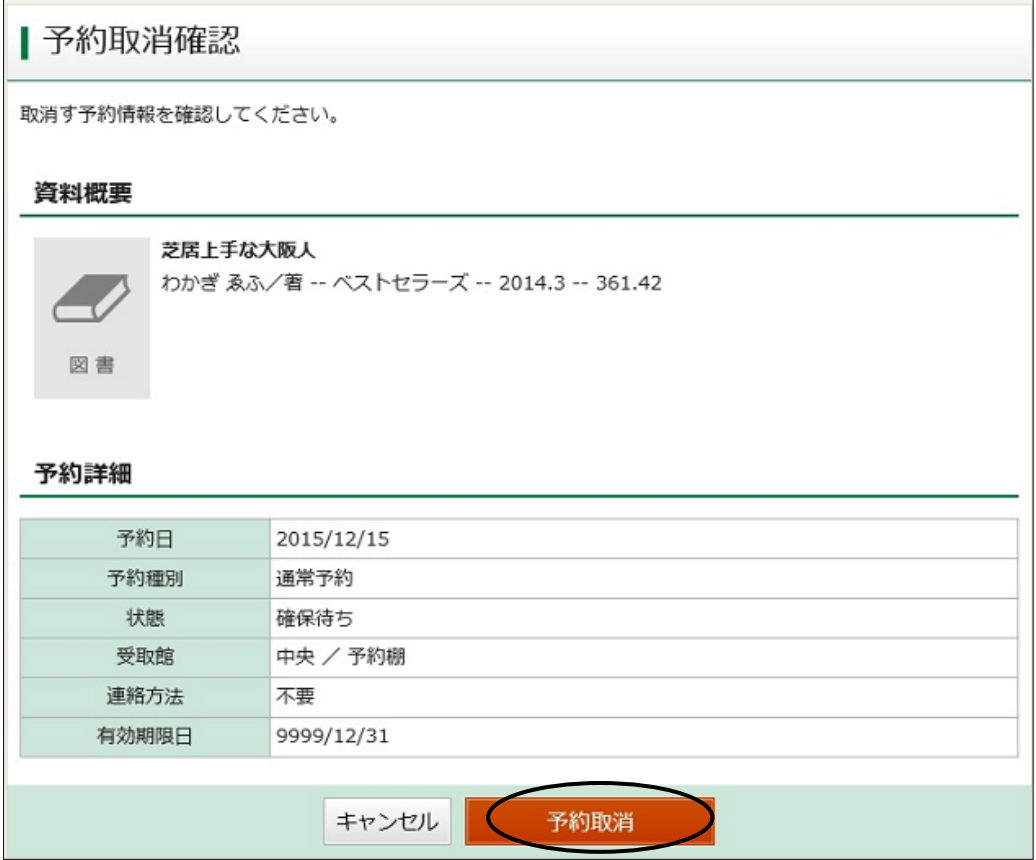

## \*予約取消結果

「予約の取消申込を受付ました。」とメッセージが表示されると取消完了。 一度取消した予約を元に戻すことはできません。

## Ⅰ予約取消結果

予約の取消申込みを受付ました。 取消申込みと入れ違いで確保された場合、取消申込みは却下されます。

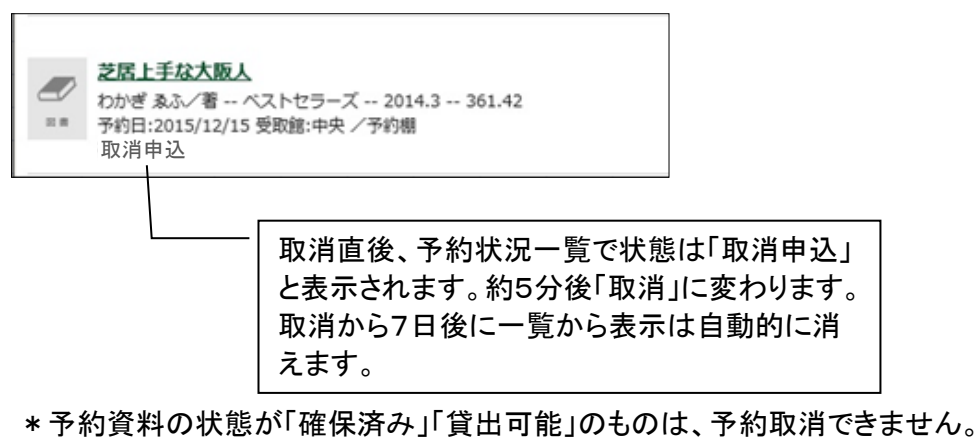

予約確保された館(室)へ直接ご依頼ください。